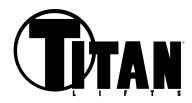

## WB-350 FACTORY RESET AFTER CHANGING CPU BOARD

(No Wheel On Machine For This)

- 1) Turn machine on.
- 2) Press the following sequence of buttons to do a factory reset
- 3) Press HOME key
- 4) Press DIS+

"Set up" appears on display

5) Press HOME key 2 times

"POS" "###" appears on display

- 6) Rotate shaft until "111" appears in right window
- 7) Press C
- 8) Rotate shaft until "55" appears in right window
- 9) Press C
- 10) Rotate shaft until "111" appears in right window
- 11) Press C

"###" "###" appears on display

- 12) Press DIS + until "46" appears in left window
- 13) Press HOME key

"B-A" "###" appears on display

14) Pull distance scale out and extend to outer face of flange

(The number on the right must match the number noted on the distance gauge)

- 15) Change the number on the right by pressing DIS+ or DIS-
- 16) Press HOME key

"EL1" "###" appears on display

- 17) Use DIS+ or DIS- to change the number on the right to **OO7**
- 18) Press HOME key 3 times

(When process is completed you will hear a series of beeps)

19) Turn the machine off and back on